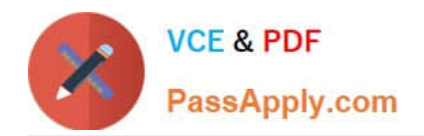

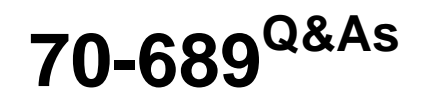

Upgrading Your Skills to MCSA Windows 8

# **Pass Microsoft 70-689 Exam with 100% Guarantee**

Free Download Real Questions & Answers **PDF** and **VCE** file from:

**https://www.passapply.com/70-689.html**

100% Passing Guarantee 100% Money Back Assurance

Following Questions and Answers are all new published by Microsoft Official Exam Center

**C** Instant Download After Purchase

**83 100% Money Back Guarantee** 

- 365 Days Free Update
- 800,000+ Satisfied Customers

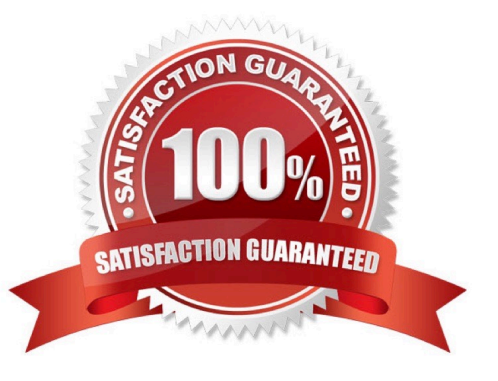

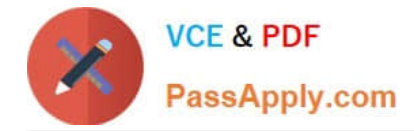

#### **QUESTION 1**

You support a computer that runs Windows 8 Enterprise.

You want to create a dual-boot configuration by using the native boot virtual hard disk (VHD) method.

You need to create an alternate Windows 8 installation.

Which three actions should you perform in sequence? (To answer, move the appropriate actions from the list of actions to the answer area and arrange them in the correct order.)

Select and Place:

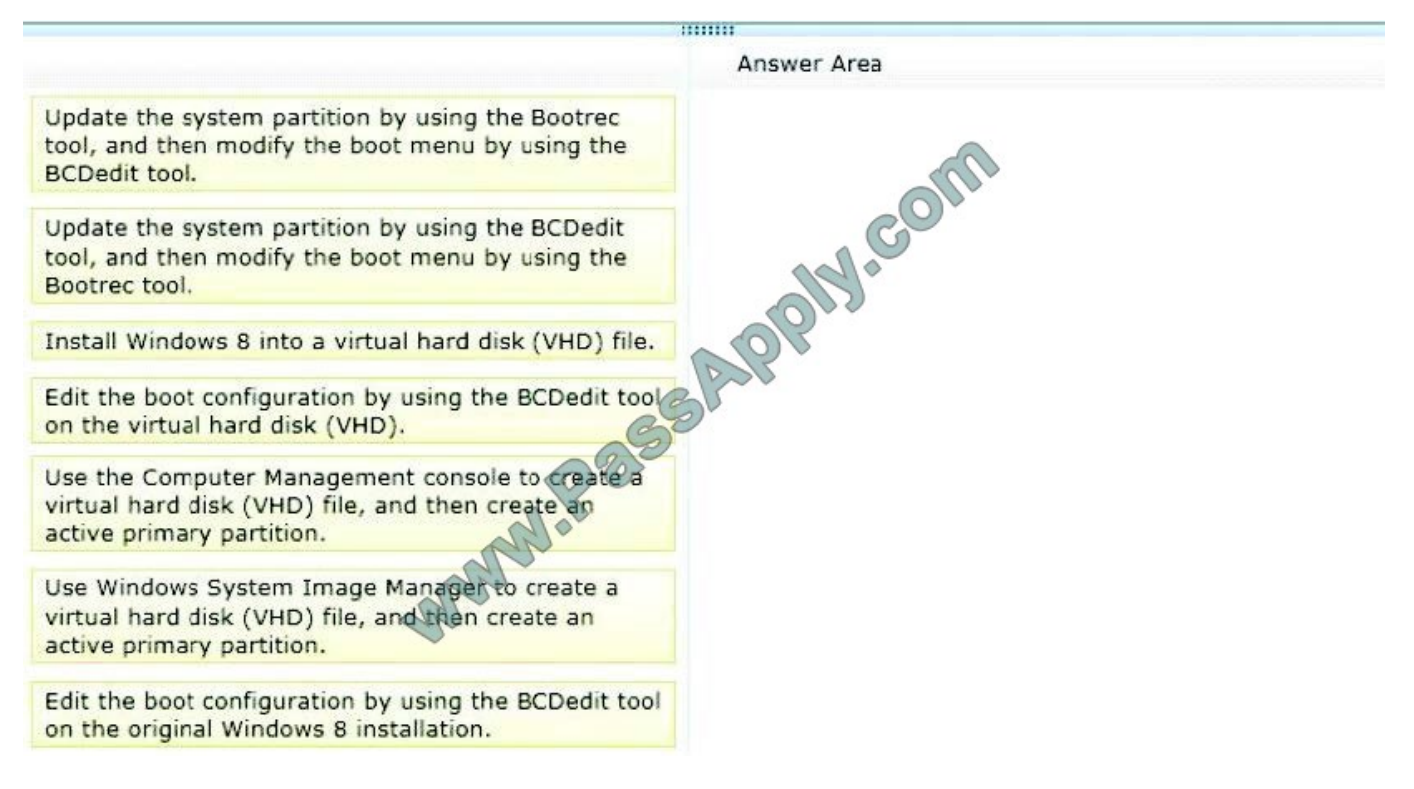

Correct Answer:

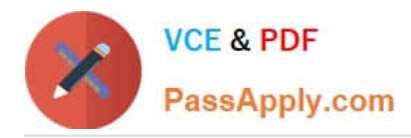

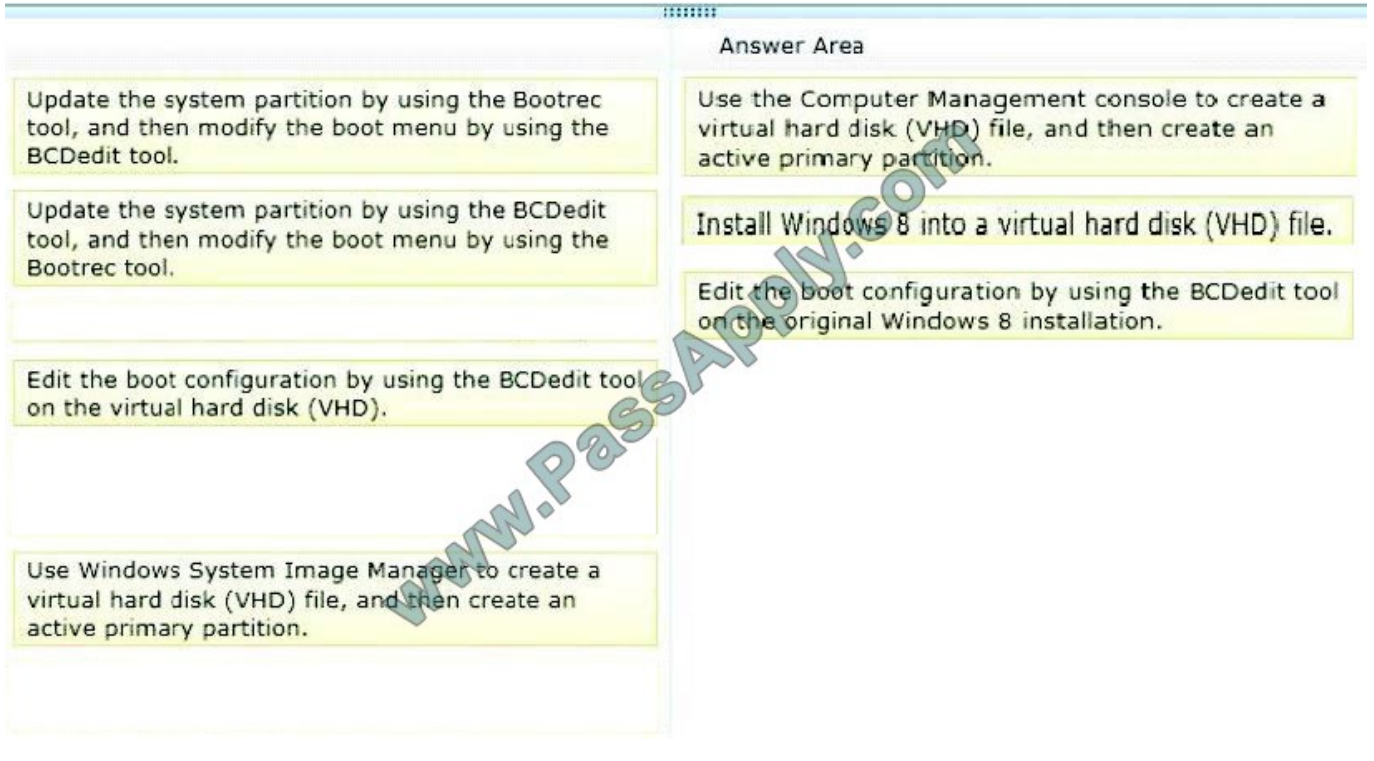

How to Create a Virtual Hard Disk To Boot Windows 7From a (VHD) File Reference:

http://www.youtube.com/watch?v=BV9LlC3Wz5A http://technet.microsoft.com/en-us/magazine/ee872416.aspx Step-By-Step- 4 Methods to Dual Boot Microsoft Windows 8 and Windows Server 2012 with or without Windows 7 Reference 2: http://blogs.technet.com/b/blainbar/archive/2012/09/25/step-by-step-4-ways-to-dual-boot-microsoftwindows-8-andwindows-server-2012-with-or-without-windows-7.aspx Add a Native-Boot Virtual Hard Disk to the Boot Menu Reference 3: http://technet.microsoft.com/en-us/library/dd799299(v=ws.10).aspx

# **QUESTION 2**

You have 10 Windows 8.1 Pro client computers. The Storage Spaces settings of the computers are configured as shown in the following exhibit. {Click the Exhibit button.)

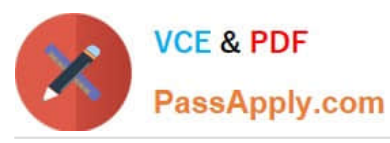

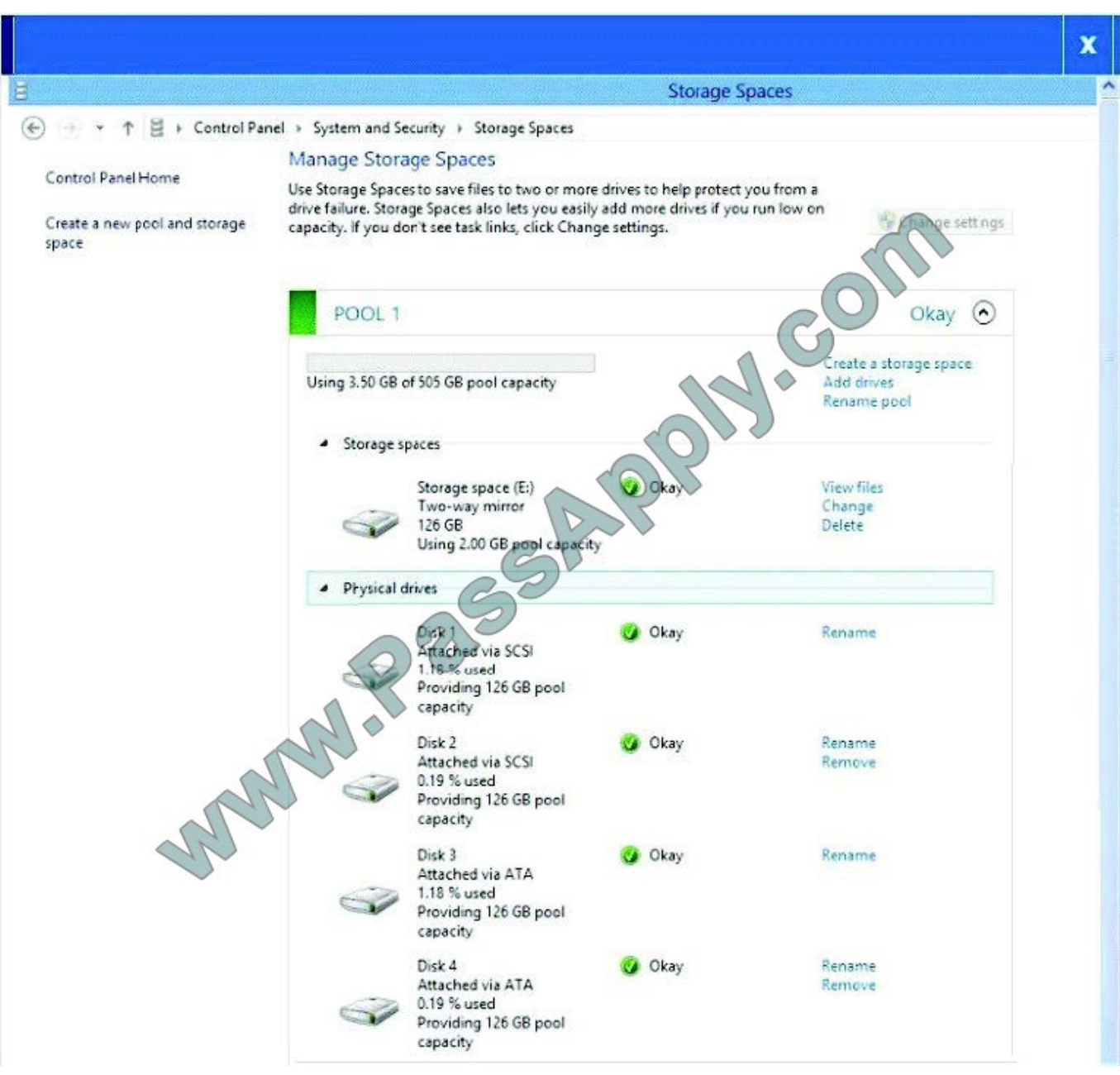

Use the drop-down menus to select the answer choice that completes each statement. Each correct selection is worth one point.

Hot Area:

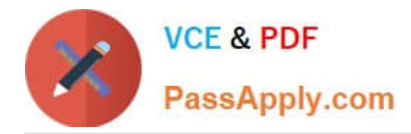

### **Answer Area**

Answer Choice are used in the Storage space (E:) two-way mirror All disks Disk 1 and Disk 3<br>Disk 2 and Disk 4 The current capacity of the Storage space (E:) is Answer Choice 126 GB 252 GB 504 GB 505 GB In order to modify the resiliency type of Storage space (E:), you need to Answer Choice select Add drives. select Change. select Delete Correct Answer: **Answer Area** Answer Choice are used in the Storage space (E:) two-way mirror The current capacity of the Storage space (E:) is Answer Choice In order to modify the resiliency type of Storage space (E:), you need to Answer Choice

### **QUESTION 3**

You support laptops that run Windows 8 Pro and are part of a workgroup.

An employee is unable to start Windows Mobility Center on his laptop.

You need to make it possible for the employee to use Windows Mobility Center on the laptop.

What should you do?

A. Use Add features to Windows 8 to add Windows Mobility Center.

- B. Use Turn Windows features on or off in Programs and Features to enable Windows Mobility Center.
- C. Use Programs and Features to repair the installation of Windows Mobility Center.
- D. Use Local Group Policy Editor to set Turn off Windows Mobility Center to Not Configured.

Correct Answer: D

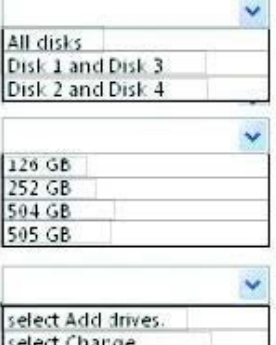

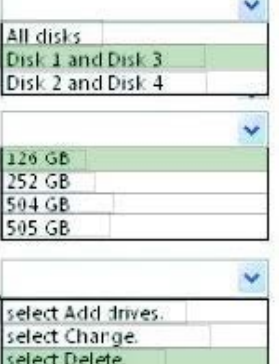

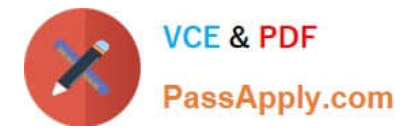

Original answer `A\\' however, I reviewed in lab and could not find Windows Mobility Center within Windows Features options. User Configuration > Administrative Templates > Windows Components and Windows Mobility Center If you Enable the Turn off Windows Mobility Center setting, the user is unable to invoke Windows Mobility Center. The Windows Mobility Center UI is removed from all shell entry points and the .exe file does not launch it. If you do not configure this policy setting, Windows Mobility Center is on by default.

http://www.sevenforums.com/tutorials/88151-windows-mobility-center-enable- disable.html

#### **QUESTION 4**

You administer client computers that run Windows 8 Enterprise deployed by using Windows Deployment Services (WDS). Your company recently purchased 25 new tablets that run Windows 8 Pro.

For all 25 new tablets, you want to replace the existing Windows 8 Pro installation with Windows 8 Enterprise.

You need to deploy the Windows 8 Enterprise image to all 25 tablets simultaneously by using the existing WDS infrastructure.

What should you do?

- A. Start the tablets by using a network boot option.
- B. Start the tablets from a default Windows Recovery Environment (WinRE).
- C. Start the tablets in Windows Recovery mode.
- D. Start the tablets from the Windows To Go workspace.

Correct Answer: A

#### **QUESTION 5**

You administer Windows 7 client computers in your company network.

You plan to upgrade the computers to Windows 8.1.

You need to ensure that the computers are able to support Full Windows Touch and the Windows 8.1 Snap feature.

Which three minimum specifications should you ensure the hardware meets? (Each correct answer presents part of the solution. Choose three,)

- A. Screen resolution of at least 1366 x 768
- B. Microsoft DirectX 9 graphics device
- C. Screen resolution of at least 1024 x 768
- D. Firmware that supports Unified Extensible Firmware Interface (UEFI)
- E. Touch screen that supports five simultaneous touch points
- F. Touch screen that supports two simultaneous touch points

#### Correct Answer: BCE

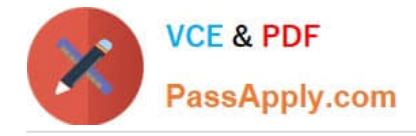

### **QUESTION 6**

You administer computers that run Windows 8 Enterprise in an Active Directory domain. Your company has purchased a subscription to Windows Intune.

Users access a Microsoft Exchange environment by using the Mail tile. The Microsoft Exchange environment is connected to Windows Intune. Company security policy defines the minimum length of passwords and required encryption settings.

You need to create a Windows Intune policy that meets the security policy requirements. What should you do?

- A. Create a new Windows Intune Mobile Security policy.
- B. Create a new Windows Firewall Settings policy.
- C. Create a new Windows Intune Center Settings policy.
- D. Create a new Windows Intune Agent Settings policy.

```
Correct Answer: A
```
Configure Your Windows Intune Environment

Reference: http://technet.microsoft.com/en-us/library/hh441722.aspx To set up the default Windows Intune Policies:

1.

Open the Windows Intune administrator console.

#### 2.

In the workspace shortcuts pane, click the Policyicon.

3.

Under Tasks, click Add Policy.

4.

 In the Create a New Policy dialog box, the following policy templates are displayed in the list of templates in the left pane: Mobile Device Security Policy Windows Firewall Settings Windows Intune Agent Settings Windows Intune Center **Settings** 

### **QUESTION 7**

A company has an Active Directory Domain Services (AD DS) domain. All client computers run Windows 8.

You need to minimize the amount of Trusted Platform Module (TPM) authorization information that is stored in the registry.

What should you do?

A. Create a Group Policy object (GPO) that disables the Configure the level of TPM owner authorization information

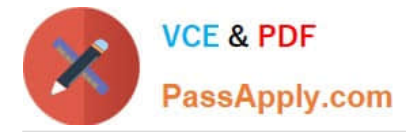

available to operating system policy setting.

B. Create a Group Policy object (GPO) that enables the Turn on TPM Local Encryption policy setting.

C. Enable Platform Configuration Register indices (PCRs) 0, 2, 4, and 11 for the Configure TPM validation profile for native UEFI firmware configuration policy setting.

D. Create a Group Policy object (GPO) that sets the Configure the level of TPM owner authorization information available to operating system policy setting to None.

Correct Answer: D

There are three TPM owner authentication settings that are managed by the Windows operating system.

You can choose a value of Full, Delegate, or None.

Full: This setting stores the full TPM owner authorization, the TPM administrative delegation blob, and the TPM user delegation blob in the local registry. With this setting, you can use the TPM without requiring remote or external storage of

the TPM owner authorization value. This setting is appropriate for scenarios that do not require you to reset the TPM anti-hammering logic or change the TPM owner authorization value. Some TPMbased applications may require that this

setting is changed before features that depend on the TPM antihammering logic can be used.

Delegated: This setting stores only the TPM administrative delegation blob and the TPM user delegation blob in the local registry. This setting is appropriate for use with TPM-based applications that depend on the TPM antihammering logic.

When you use this setting, we recommend using external or remote storage for the full TPM owner authorization value--for example, backing up the value in Active Directory Domain Services (AD DS). None: This setting provides compatibility

with previous operating systems and applications. You can also use it Explanation:

There are three TPM owner authentication settings that are managed by the Windows operating system.

You can choose a value of Full, Delegate, or None.

Full: This setting stores the full TPM owner authorization, the TPM administrative delegation blob, and the TPM user delegation blob in the local registry. With this setting, you can use the TPM without requiring remote or external storage of

the TPM owner authorization value. This setting is appropriate for scenarios that do not require you to reset the TPM anti-hammering logic or change the TPM owner authorization value. Some TPMbased applications may require that this

setting is changed before features that depend on the TPM antihammering logic can be used.

Delegated: This setting stores only the TPM administrative delegation blob and the TPM user delegation blob in the local registry. This setting is appropriate for use with TPM-based applications that depend on the TPM antihammering logic.

When you use this setting, we recommend using external or remote storage for the full TPM owner authorization value--for example, backing up the value in Active Directory Domain Services (AD DS). None: This setting provides compatibility

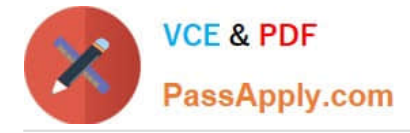

with previous operating systems and applications. You can also use it

## **QUESTION 8**

Your company recently purchased 25 new laptops. All 25 laptops have the same hardware configuration and do not have any operating system installed.

You have been asked to deploy Windows 8 on these laptops. You have installed and configured Windows 8 on a reference laptop.

You need to create an image and deploy it to the 25 new laptops.

Which four actions should you perform in sequence? (To answer, move the appropriate actions from the list of actions to the answer area and arrange them in the correct order.)

Select and Place:

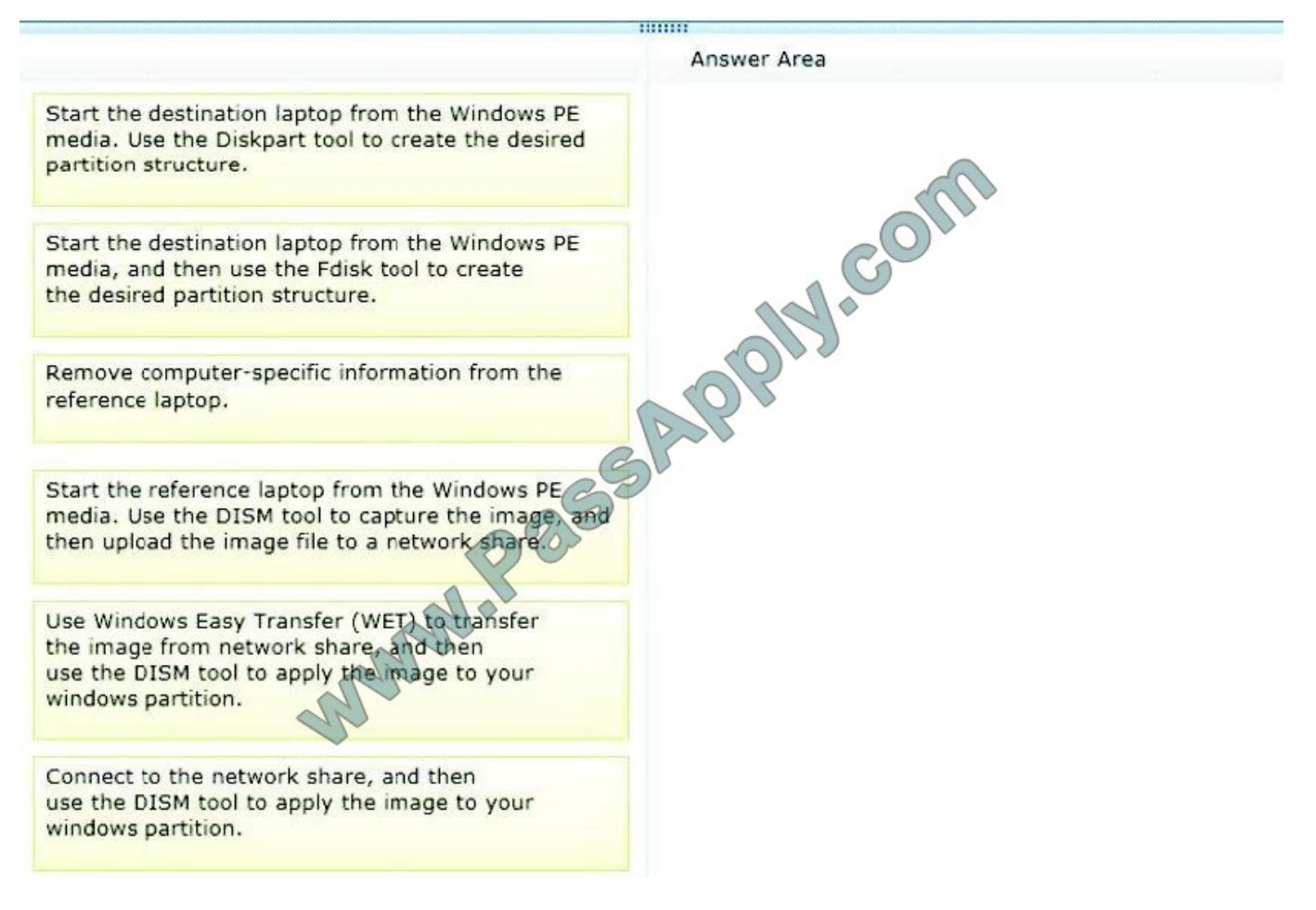

Correct Answer:

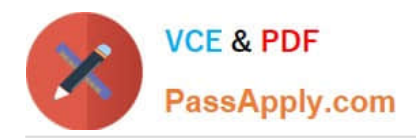

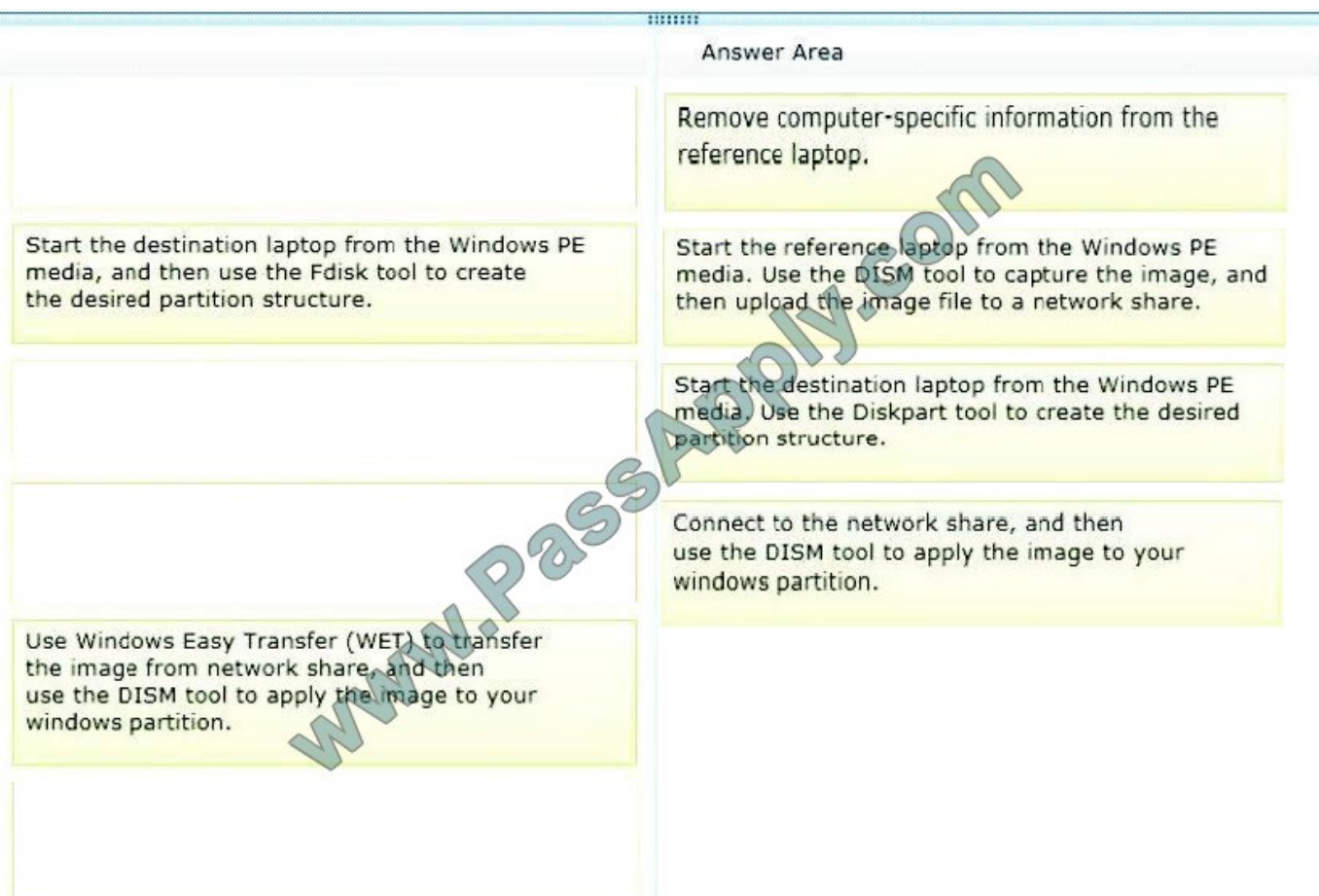

Note:

\* You can create a reference computer by deploying Windows, and then removing the computerspecific information from the system.

\* On the destination computer, you will create a structure for the partitions where you apply your images. The partition structure on the destination computer must match the partition structure of the reference computer.

\* Use the Diskpart tool and the DISM tool to apply Windows images to one or more partitions onto a computer for deployment.

\* Use the DISM tool to apply images to your Windows partition. Reference: How to Capture Images of Hard Disk Partitions by Using DISM Reference: How to Apply Images by Using DISM Explanation: Original answer included the use of Fdisk but, Fdisk was last available in Windows 2000 and Windows Peis based on Vista. How to Capture Images of Hard Disk Partitions by Using DISM Reference: http://technet.microsoft.com/en-us/library/hh825072.aspx How to Apply Images by Using DISM http://technet.microsoft.com/en-us/library/hh824910.aspx

\* You can create a reference computer by deploying Windows, and then removing the computerspecific information from the system.

\* On the destination computer, you will create a structure for the partitions where you apply your images. The partition structure on the destination computer must match the partition structure of the reference computer.

\* Use the Diskpart tool and the DISM tool to apply Windows images to one or more partitions onto a computer for deployment.

\* Use the DISM tool to apply images to your Windowspartition.

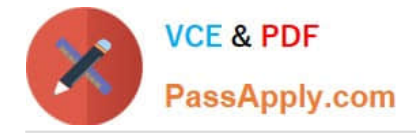

#### **QUESTION 9**

Your company recently purchased 10 new desktop computers for a remote unconnected location. All of the desktop computers have the same hardware configuration.

You install Windows 8 Pro on a reference computer and install a custom driver to support the video adapter. You want to create an image of the reference desktop that retains the custom driver in the image.

You need to edit the unattended answer file.

Which setting in the unattended answer file should you edit?

- A. Microsoft-Windows-Shell-Setup | OEMInformation
- B. Microsoft-Windows-PnPSysprep | PersistAIIDeviceInstalls
- C. Microsoft-Windows-PnPSysprep | DoNotCleanUpNonPresentDevices
- D. Microsoft-Windows-PnpCustomizationNonWinPE | DriverPaths

#### Correct Answer: B

The Microsoft-Windows-PnpSysprep component specifies whether all Plug and Play information persists during the generalize pass. Typically, during the generalize pass, all device information is removed from thecomputer.

If the device information is removed during the generalize pass, the next time the computer runs Plug and Play, the devices will be re-initialized. Typically, the next time the computer boots, the specialize pass runs, and Plug and Play runs. PersistAllDeviceInstalls Specifies whether all Plug and Play information persists during the generalize configuration pass. http://technet.microsoft.com/en-us/library/cc766005 (v=ws.10).aspx

#### **QUESTION 10**

Your computer runs Windows 8.

The drive on which your File History is stored is almost full.

You need to move the File History storage location to another drive.

Which three actions should you perform in sequence? (To answer, move the appropriate actions from the list of actions to the answer area and arrange them in the correct order.)

Select and Place:

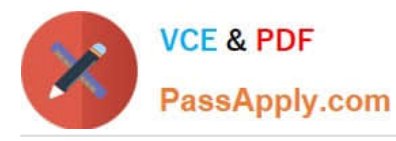

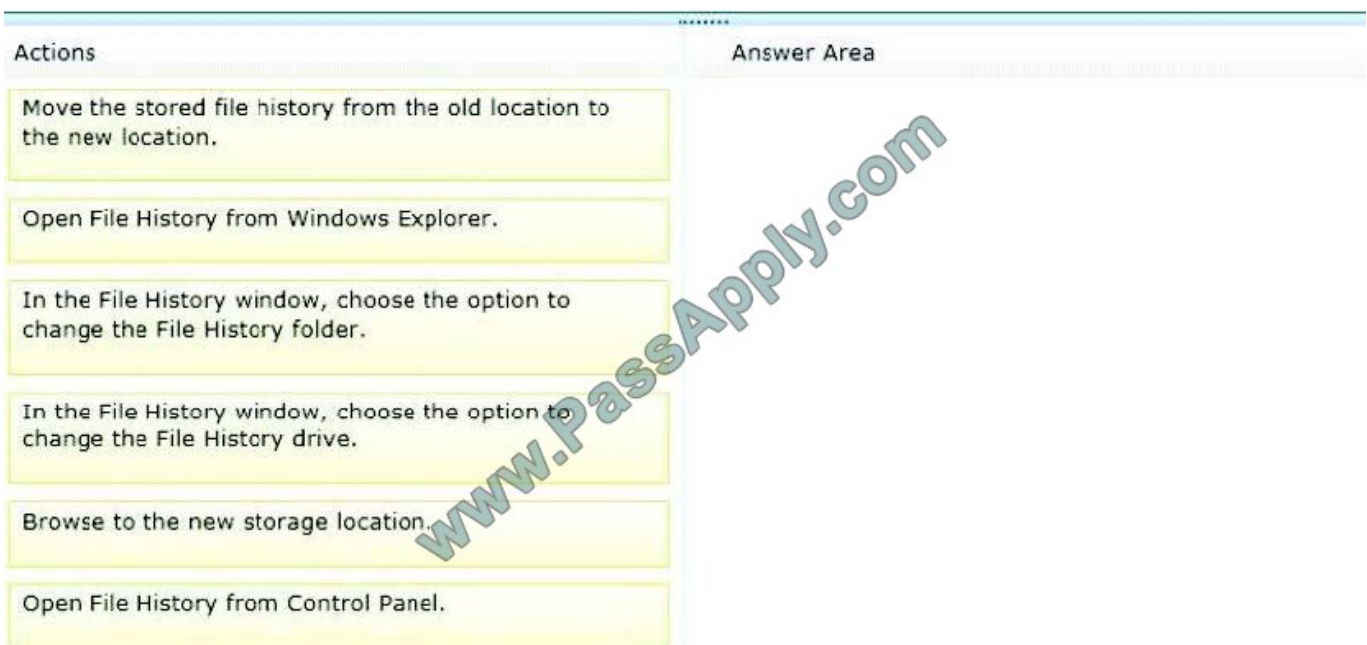

#### Correct Answer:

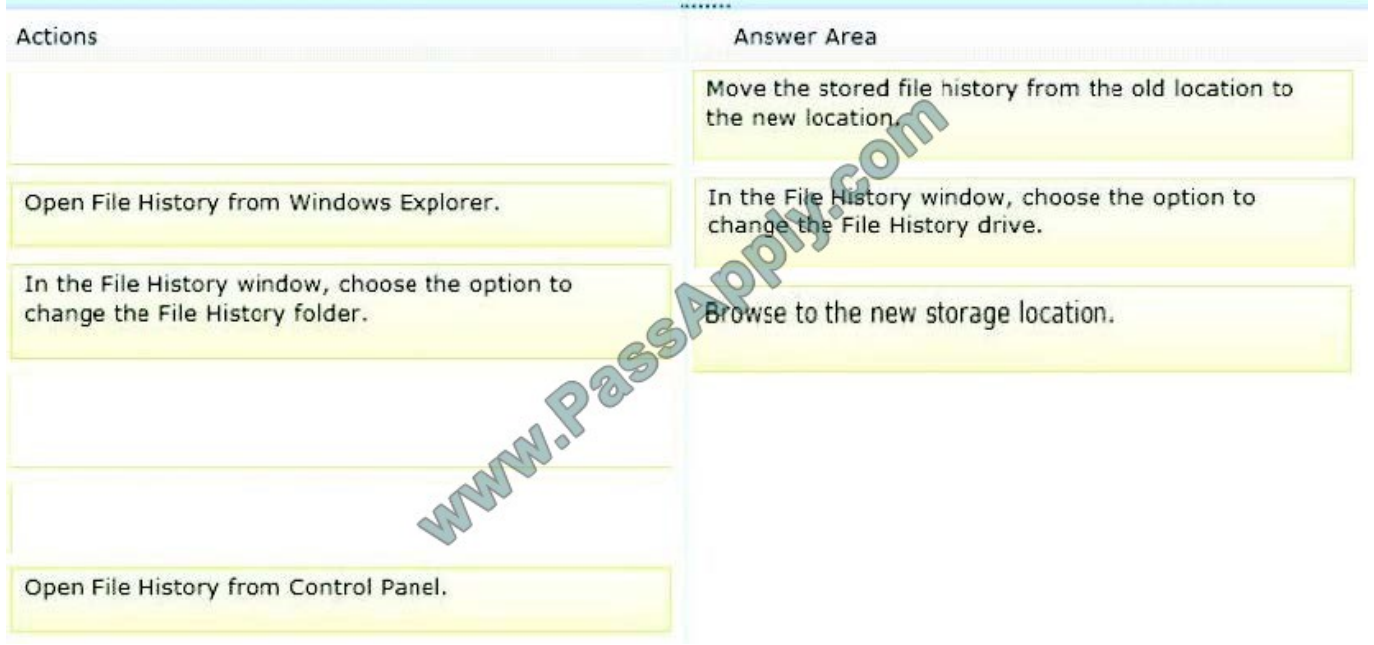

# **QUESTION 11**

You are an IT consultant for small and mid-sized businesses.

One of your clients wants to start using Virtual Smart Cards on its laptops and tablets, which run Windows 8 Pro. Before implementing any changes, the client wants to ensure that the laptops and tablets support Virtual Smart Cards.

You need to verify that the client laptops and tablets support Virtual Smart Cards.

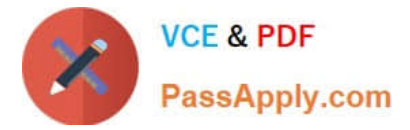

What should you do?

- A. Ensure that the laptops and tablets are running Windows 8 Enterprise edition.
- B. Ensure that each laptop and tablet has a Trusted Platform Module (TPM) chip of version 1.2 or greater.
- C. Ensure that each laptop and tablet can read a physical smart card.
- D. Ensure that BitLocker Drive Encryption is enabled on a system drive of the laptops and tablets.

Correct Answer: B

Understanding and Evaluating Virtual Smart Cards

Reference:

http://www.microsoft.com/en-au/download/confirmation.aspx?id=29076 TPM virtual smart cards Virtual smart cards (VSCs) emulate the functionality of traditional smart cards, but instead of requiring the purchase of additional hardware, they

utilize technology that users already own and are more likely to have with them at all times. Microsoft virtual smart card platform is currently limited to the use of the Trusted Platform Module (TPM) chip onboard most modern computers.

# **QUESTION 12**

You support desktop computers and tablets that run Windows 8 Enterprise. All of the computers are able to connect to your company network from the Internet by using DirectAccess.

Your company wants to deploy a new application.

The deployment solution must meet the following requirements:

The application does not utilize the company server infrastructure.

The application is isolated from other applications.

The application uses the least amount of disk space possible on a solid-state drive (SSD) on the tablets.

The application utilizes the least amount of network bandwidth.

You need to deploy the new application to the tablets.

What should you do?

A. Deploy the application as an Application Virtualization (App-V) package. Install the App-V 4.6 client on the tablets.

B. Deploy the application as a published application on the Remote Desktop server. Create a Remote Desktop connection on the tablets.

- C. Install the application on a local drive on the tablets.
- D. Install the application in a Windows To Go workspace.
- E. Install Hyper-V on tablets. Install the application on a virtual machine.

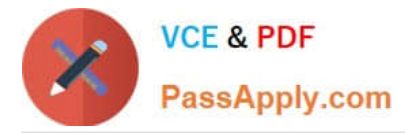

F. Publish the application to Windows Store.

G. Install the application within a separate Windows 8 installation in a virtual hard disk (VHD) file. Configure the tablets with dual boot.

H. Install the application within a separate Windows 8 installation in a VHDX file. Configure tablets with dual boot.

Correct Answer: D

Windows To Go is not a late-night drive-through offering at the local Microsoft Store. Rather, its a feature in the Windows 8 Enterprise operating system that allows you to start a Windows 8 image (a Windows To Go workspace) from an external USB drive. You can start a Windows To Go workspace on most computers that meet the Windows 7 or Windows 8 certification requirements, regardless of the operating system currently running on them. http://technet.microsoft.com/en-us/windows/jj874386.aspx

[Latest 70-689 Dumps](https://www.passapply.com/70-689.html) [70-689 Practice Test](https://www.passapply.com/70-689.html) [70-689 Exam Questions](https://www.passapply.com/70-689.html)

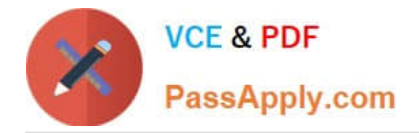

To Read the Whole Q&As, please purchase the Complete Version from Our website.

# **Try our product !**

100% Guaranteed Success 100% Money Back Guarantee 365 Days Free Update Instant Download After Purchase 24x7 Customer Support Average 99.9% Success Rate More than 800,000 Satisfied Customers Worldwide Multi-Platform capabilities - Windows, Mac, Android, iPhone, iPod, iPad, Kindle

We provide exam PDF and VCE of Cisco, Microsoft, IBM, CompTIA, Oracle and other IT Certifications. You can view Vendor list of All Certification Exams offered:

# https://www.passapply.com/allproducts

# **Need Help**

Please provide as much detail as possible so we can best assist you. To update a previously submitted ticket:

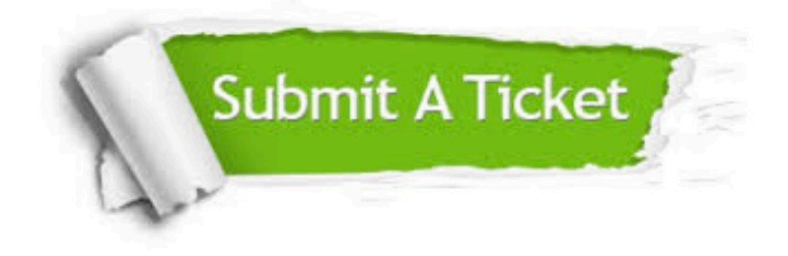

#### **One Year Free Update**

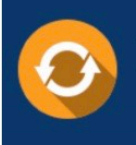

Free update is available within One fear after your purchase. After One Year, you will get 50% discounts for updating. And we are proud to .<br>poast a 24/7 efficient Customer Support system via Email

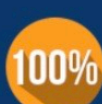

**Money Back Guarantee** To ensure that you are spending on

quality products, we provide 100% money back guarantee for 30 days from the date of purchase

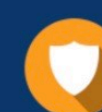

#### **Security & Privacy**

We respect customer privacy. We use McAfee's security service to provide you with utmost security for vour personal information & peace of mind.

Any charges made through this site will appear as Global Simulators Limited. All trademarks are the property of their respective owners. Copyright © passapply, All Rights Reserved.